## **Greencam Android Uygulaması Yükleme Kılavuzu**

1) Play Store'dan "Easy Unrar" uygulamasını indiriniz.

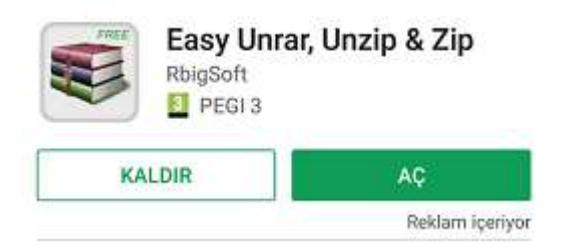

2)Download sekmesinden GreenCam (Android) yazılımını indiriniz.

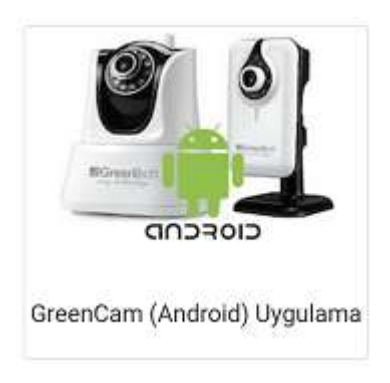

3) İndirilen rar dosyasını açınız.

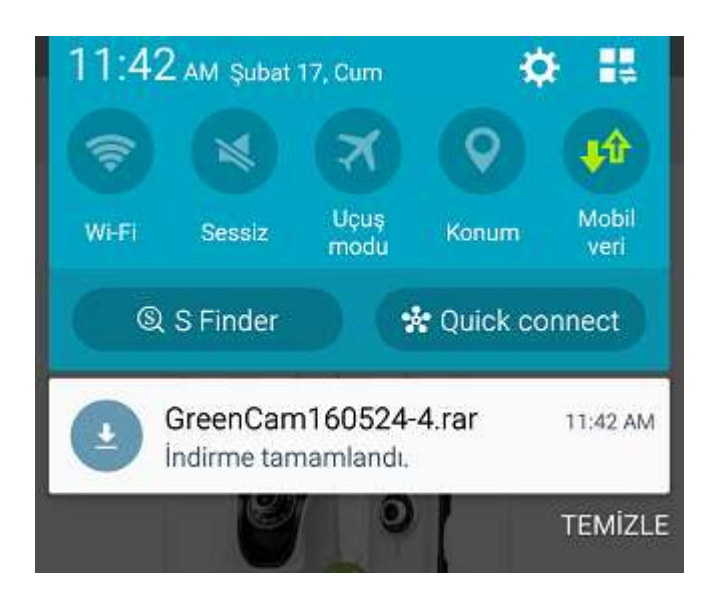

4) Aşağıdaki sayfada uygulamanın yanındaki kutuyu işaretleyiniz.

"Extract 1 file" seçeneğine basınız.

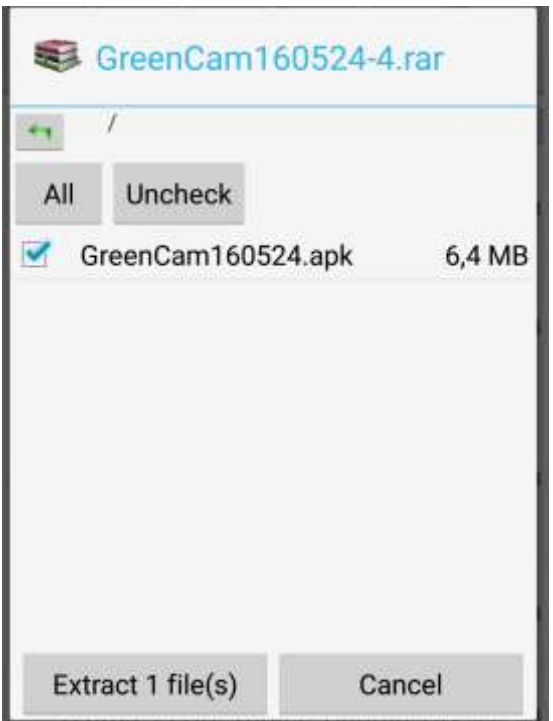

5) Açılan sayfada "Touch me to extract the archive in the folder below" yazısının yanındaki kutuyu işaretleyiniz. "GreenCam160524-4" alanında rar dosyasının dışa aktarılacağı dosya ismi yazar.

Extract'e basınız.

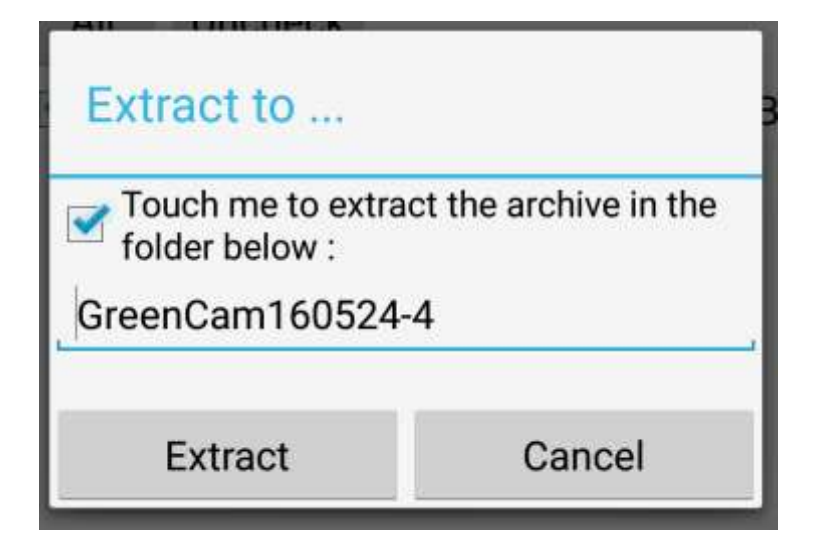

6) Telefonunuzda Dosyalarım'ın içinde bulunan Download dosyasını açınız.

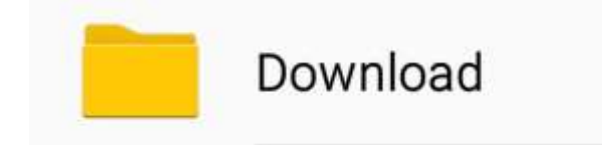

7) 5. Adımda belirlediğiniz isimdeki dosyayı bulunuz.

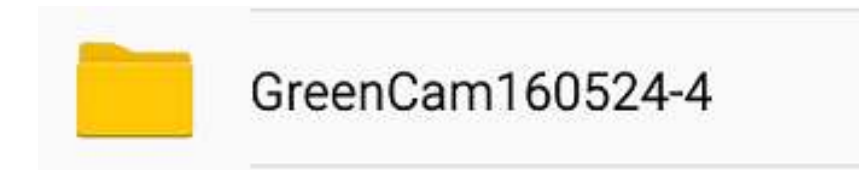

8) Dosyanın içindeki GreenCam uygulamasını açınız.

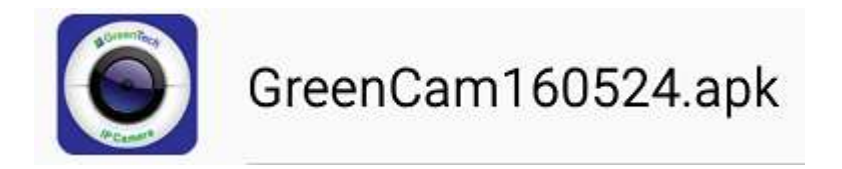

9)"KUR"a basarak kurulumu başlatınız.

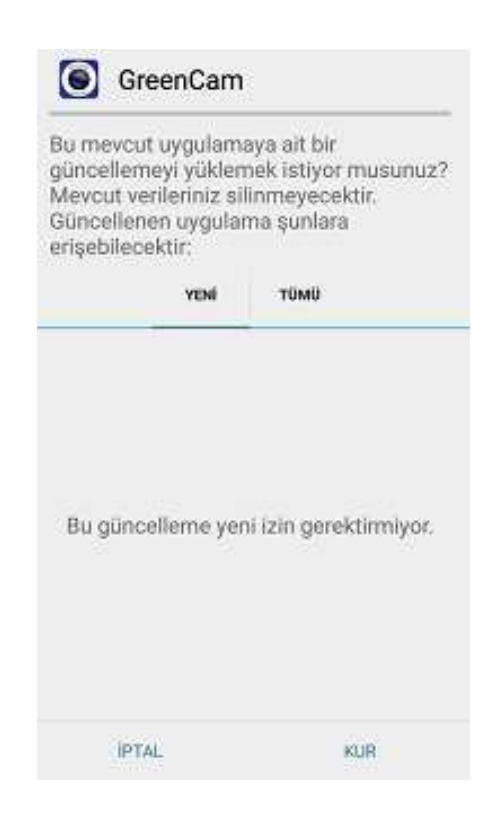